# **Sala de videoconferència per assignatura**

Per crear sales de videoconferència per assignatura utilitzarem l'aplicació [Google Meet.](https://meet.google.com)

## **Funcionalitats**

- Permet la realització de videoconferències multiplataforma mitjançant el navegador.
- Permet la creació de reunions a qualsevol membre del col·lectiu PDI o PAS.
- Permet accedir a la reunió a través d'un enllaç.
- Permet compartir la pantalla o la finestra d'una aplicació
- Permet gravar les reunions
- Permet fins a 100 participants (excepcionalment permet 200 usuaris simultanis fins el 1 de Juliol)

## **Procediment**

- 1. Accedir [https://meet.google.com.](https://meet.google.com) Cal autenticar-se utilitzant l'usuari UPC (ex. nom.cognom@upc.edu) i **assegurar-se que no hi ha cap altre usuari de Google autenticat en aquest navegador o obrir un altre navegador diferent que no tingui cap usuari Google obert.**
- 2. Crear una nova reunió amb un nom únic a la UPC. Recomanem utilitzar una part de l'identificador del curs al Campus Digital (ex. ETSECCPB-250101-CUE0). Aquest nom no pot tenir ni accents ni caràcters especials.
- 3. Caldrà autoritzar el nostre navegador a accedir al micròfon i a la càmera.
- 4. En el moment d'unir-se a la reunió apareixerà l'enllaç de connexió (ex. <https://meet.google.com/xxx-xxxx-xxx>).
- 5. Per últim, publicar a l'assignatura del Campus Digital l'enllaç de connexió per tal que hi puguin accedir els estudiants.

Informeu als vostres alumnes de que silenciïn el micròfon i abans d'activar-lo demanin paraula mitjançant el xat.

Cal tenir en compte, que com a conseqüència que **els estudiants UPC encara no tenen identitat a Google**, **caldrà autoritzar la seva connexió per poder accedir** a la reunió cada vegada que entrin a la reunió virtual. **Això s'està intentant resoldre en els propers dies**.

#### **Xat**

 $\pmb{\times}$ 

[Per accedir al xat cal utilitzar l'opció que apareix a la part superior dreta.](https://wiki.caminstech.upc.edu/lib/exe/detail.php?id=public%3Adocencia_no_presencial_videoconferencia&media=public:meet-xat.png)

### **Compartició de pantalla**

[Per compartir la pantalla cal utilitzar l'opció que apareix a la part inferior dreta. És possible compartir](https://wiki.caminstech.upc.edu/lib/exe/detail.php?id=public%3Adocencia_no_presencial_videoconferencia&media=public:meet-share-screen.png) [tota la pantalla o una finestra en particular. Aquesta segona opció permet evitar mostrar informació](https://wiki.caminstech.upc.edu/lib/exe/detail.php?id=public%3Adocencia_no_presencial_videoconferencia&media=public:meet-share-screen.png) [que no volem que aparegui \(programes oberts, informació personal, etc.\).](https://wiki.caminstech.upc.edu/lib/exe/detail.php?id=public%3Adocencia_no_presencial_videoconferencia&media=public:meet-share-screen.png)

#### $\pmb{\times}$

 $\pmb{\times}$ 

[Si la pantalla s'ha compartit correctament, apareixerà el següent missatge.](https://wiki.caminstech.upc.edu/lib/exe/detail.php?id=public%3Adocencia_no_presencial_videoconferencia&media=public:meet-share-screen-stop.png)

#### **Gravació**

Cal avisar als estudiants que aquells no hi vulguin aparèixer a la gravació desactivin la càmera i el micròfon.

El sistema [Google Meet](https://meet.google.com) permet la gravació de les reunions. Per fer-ho cal utilitzar l'opció Grava la reunió del menú.

#### $\pmb{\times}$

Una vegada finalitzada la gravació la propietària de la reunió (la primera persona que hi ha entrat) rebrà un correu amb el fitxer de vídeo. Aquest fitxer es podrà guardar al [Google Drive](https://drive.google.com).

Per últim, una vegada tinguem el fitxer a la nostra unitat del [Google Drive](https://drive.google.com) podem compartir-lo amb altres usuaris @upc.edu o @estudiantat.upc.edu mitjançant la generació d'un enllaç de compartició. Aquest enllaç es recomana publicar-lo a l'assignatura del Campus Digital per tal que hi puguin accedir els estudiants.

 $\pmb{\times}$ 

 $\pmb{\times}$ 

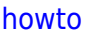

From: <https://wiki.caminstech.upc.edu/>- **CaminsTECH Wiki**

Permanent link:

**[https://wiki.caminstech.upc.edu/doku.php?id=public:docencia\\_no\\_presencial\\_videoconferencia&rev=1663666766](https://wiki.caminstech.upc.edu/doku.php?id=public:docencia_no_presencial_videoconferencia&rev=1663666766)**

Last update: **2022/09/20 11:39**